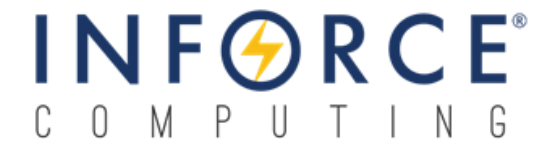

## *Inforce 6301TM*

## *Debian Linux Software Release Note V2.1*

*003459 Rev A*

*April 09, 2019*

**Submit technical questions at: [http://www.inforcecomputing.com/techweb/](http://www.inforcecomputing.com/techweb/index.php)**

#### **Confidential and Proprietary – Inforce Computing Inc.**

**NO PUBLIC DISCLOSURE PERMITTED**: Please report postings of this document on public servers or web sites to: **[techsupport@inforcecomputing.com](mailto:techsupport@inforcecomputing.com)**.

**Restricted Distribution:** Not to be distributed to anyone who is not an employee of either Inforce Computing or its subsidiaries without the express approval of Inforce Computing.

Not to be used, copied, reproduced, or modified in whole or in part, nor its contents revealed in any manner to others without the express written permission of Inforce Computing, Inc.

Inforce Computing is a trademark of Inforce Computing Incorporated, registered in the United States and other countries. All Inforce Computing Incorporated trademarks are used with permission. Other product and brand names may be trademarks or registered trademarks of their respective owners.

This technical data may be subject to U.S. and international export, re-export, or transfer ("export") laws. Diversion contrary to U.S. and international law is strictly prohibited.

> **Inforce Computing Inc. 48820 Kato Road, # 600B Fremont, CA 94538 U.S.A.**

**© 2019 Inforce Computing Inc.**

## **Revision History**

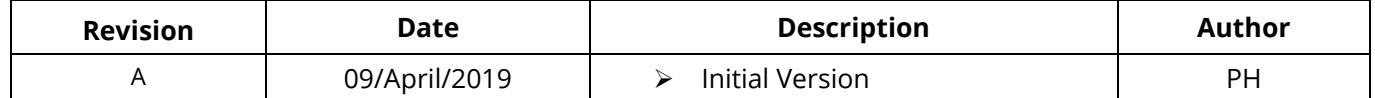

# **Approval Record**

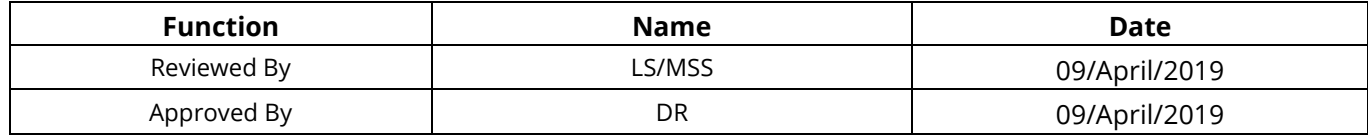

# **License Agreement**

Your use of this document is subject to and governed by those terms and conditions in the Inforce Computing Purchase and Software License Agreement for the APQ8016E based Inforce 6301 development platform, which you or the legal entity you represent, as the case may be, accepted and agreed to when purchasing a Inforce 6301 development platform from Inforce Computing Inc. ("**Agreement**"). You may use this document, which shall be considered part of the defined term "Documentation" for purposes of the Agreement, solely in support of your permitted use of the Inforce 6301 development platform under the Agreement. Distribution of this document is strictly prohibited without the express written permission of Inforce Computing Inc. and its respective licensors, which they can withhold, condition or delay in its sole discretion.

Inforce Computing is a trademark of Inforce Computing Inc., registered in USA and other countries. Qualcomm® is a trademark of Qualcomm Inc, registered in the United States and other countries. Other product and brand names used herein may be trademarks or registered trademarks of their respective owners.

This document contains technical data that may be subject to U.S. and international export, reexport, or transfer ("export") laws. Diversion contrary to U.S. and international law is strictly prohibited.

# **Table of Contents**

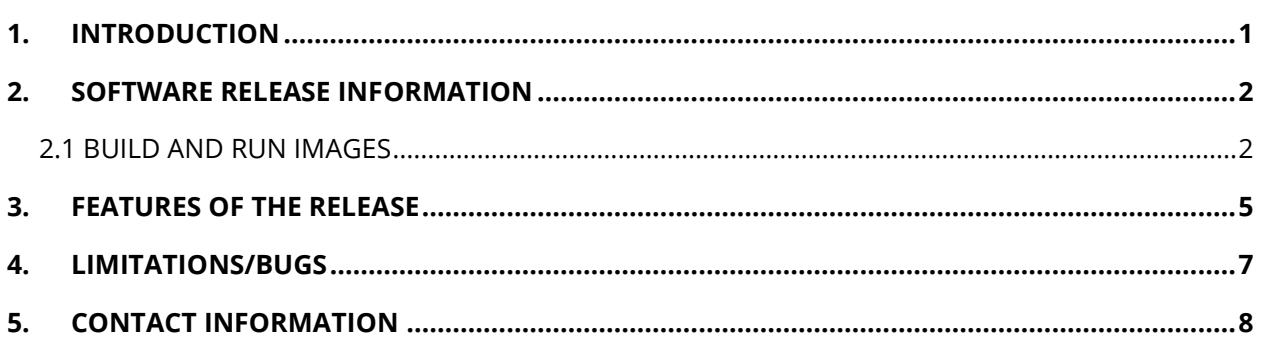

# <span id="page-4-0"></span>**1. INTRODUCTION**

This document describes the feature set supported on Debian Linux Software Release Version 2.1 running Debian BUSTER 10 on Inforce 6301 Development platform from Inforce Computing. The Inforce 6301 is a micro SOM based on the 64-bit Qualcomm® Snapdragon™ 410E processor (APQ8016E SoC). The development kit is comprised of the Inforce 6301 micro SoM which is mounted onto an ACC-1C10 carrier board.

### **Test Configuration used for Validation**

- $\blacksquare$  Micro SOM IFC6301-00-P2
- Carrier Board ACC-1C10-00-P2

### **Memory Platform Information**

The following has been validated in this release:

- eMMC 8GB
- **LPDDR3 1GB**

There are dedicated partitions in the on-board eMMC. **It is not recommended to erase or modify any of these partitions except for the partition-labeled boot and (userdata) rootfs.** Modifying may cause the board to no longer boot. If the eMMC partitions have been erased or partition table has been corrupted, the system can be recovered by using the instructions provided in the application note called **Inforce\_6301\_AppNote\_Recovery\_of\_Bricked\_Boards\_Using\_SD\_Card\_Rev\_A** available on Inforce Techweb.

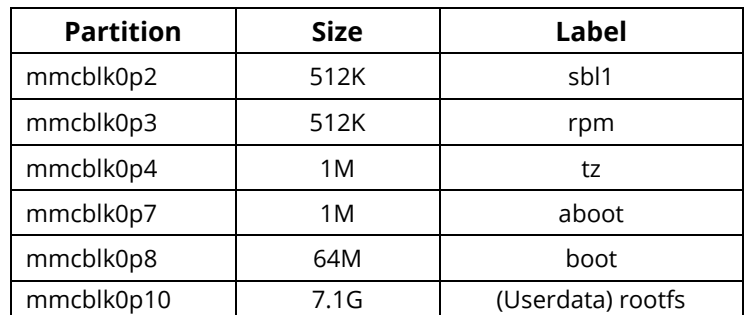

*Android and Debian Linux images are inter-changeable on this platform. From fastboot mode, use the scripts available in the Android release package to flash the prebuilt android binaries.*

# <span id="page-5-0"></span>**2. SOFTWARE RELEASE INFORMATION**

The following instructions assume that you are working from an Ubuntu 14.04 (or later) system. The steps for other systems will be similar, and should be easily discerned from what follows.

# <span id="page-5-1"></span>**2.1 BUILD AND RUN IMAGES**

## **A. Package Description**

The binaries and source directories are packaged into the tarball called:

IFC6301\_Debian\_Linux\_BSP\_880502\_V2.1

### **Meta-Binaries Directory:**

This package contains the meta-binaries which are required to boot the board.

### **Source Directory:**

This package also contains the kernel sources/patches with the necessary tools to build kernel and to customize the Debian rootfs image.

### **Binaries directory:**

This package contains the below pre-built binaries:

- Kernel boot image that includes prebuilt kernel with Inforce's patches applied on 4.14.96 based kernel from Linaro.
- alip rootfs image that includes a minimal desktop environment GUI using LXQt.

These binaries can be flashed directly onto your Inforce 6301 platform using the commands in **[Section F](#page-6-0)**.

## **B. Fetch Kernel Sources**

To build the kernel image, follow the steps listed below from your Ubuntu host machine: The kernel sources are available within the source folder:

### **IFC6301\_Debian\_Linux\_BSP\_880502\_V2.1 package.**

\$cd IFC6301 Debian Linux BSP 880502 V2.1/source/

\$tar -xvf gcc-linaro-6.3.1-2017.02-x86\_64\_aarch64-linux-gnu.tar.gz

The scripts required to setup, compile, and package the kernel are bundled into a toolbox called skales.

```
$unzip skales.zip
$sudo apt-get update
$sudo apt-get install device-tree-compiler
$sudo apt-get install libfdt-dev
```
**android-tools-fsutils** contains the source to pack/unpack the image files.

\$sudo dpkg -i --force-all android-tools-fsutils\_4.2.2+git20130218- 3ubuntu41+linaro1\_amd64.deb

Kernel source can be fetched using either of the below two methods.

#### **Method 1:**

```
$git clone debian-19.01-ifc6301_v2.1.bundle -b debian-19.01-ifc6301_v2.1
```
Then follow **[Section D](#page-6-1)** to perform build and **[Section F](#page-6-0)** to modify rootfs (userdata) if needed.

## **NOTE**

*This procedure doesn't require an internet connection since the bundle is part of the release package.*

#### **Method 2:**

```
$git clone -n http://git.linaro.org/landing-teams/working/qualcomm/kernel.git
$cd kernel
$git checkout -b kernel-19.01 debian-qcom-dragonboard410c-19.01
$git am IFC6301_Debian_Linux_BSP_880502_V2.1/source/kernel-patches/*.patch
```
Then follow **[Section D](#page-6-1)** to perform build and **[Section F](#page-6-0)** to modify rootfs (userdata) if needed.

#### <span id="page-6-1"></span>**C. Perform Kernel Build and create boot image**

To generate the image, dtb, and modules, issue the following commands:

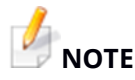

*Before performing the build ensure that you are in the kernel directory.*

```
$export ARCH=arm64
$export CROSS COMPILE=../gcc-linaro-6.3.1-2017.02-x86 64 aarch64-linux-
gnu/bin/aarch64-linux-gnu-
```
\$make defconfig distro.config

\$make -j4 Image.gz dtbs KERNELRELEASE=4.14.96-qcomlt-arm64

\$make -j4 modules KERNELRELEASE=4.14.96-qcomlt-arm64

\$make modules\_install KERNELRELEASE=4.14.96-qcomlt-arm64 INSTALL\_MOD\_STRIP=1 INSTALL\_MOD\_PATH=../

```
$cat arch/arm64/boot/Image.gz arch/arm64/boot/dts/qcom/apq8016-sbc.dtb > 
Image.gz+dtb
```
#### <span id="page-6-0"></span>**D. Pack the Kernel Boot Image**

```
$tar -cvf ../lib/modules/4.14.96-qcomlt-arm64.tar ../lib/modules/4.14.96-
qcomlt-arm64
$../skales/mkbootimg --kernel Image.gz+dtb \
               --ramdisk ../initrd.img \
              --output boot-ifc6301-1901-v2.1.img \
               --pagesize 4096 \
              -base 0x80000000 \
```

```
 --cmdline "root=/dev/disk/by-partlabel/rootfs rw rootwait 
console=ttyMSM0,115200n8 log_buf_len=4M"
```
#### **E. Userdata Modification**

#### Adding Modules

\$cd IFC6301 Debian Linux BSP 880502 V2.1/binaries/ \$gunzip linaro-buster-alip-dragonboard-410c-528.img.gz \$simg2img linaro-buster-alip-dragonboard-410c-528.img linaro-buster-alipdragonboard-410c-528.img.raw \$sudo su \$mkdir rootfs \$mount -o loop linaro-buster-alip-dragonboard-410c-528.img.raw rootfs/ \$tar -xf ../lib/modules/4.14.96-qcom-ifc6301-arm64.tar -C rootfs \$make\_ext4fs -o -L rootfs -l 5G -s linaro-buster-alip-dragonboard-410c-528.img rootfs/ \$umount rootfs

### **F. Flashing the Images**

```
From fastboot mode, enter the following commands:
$cd IFC6301 Debian Linux BSP 880502 V2.1/meta-binaries
$sudo ./flashall 
$cd IFC6301 Debian Linux BSP 880502 V2.1/binaries/
$sudo fastboot flash aboot emmc appsboot.mbn
$sudo fastboot flash boot boot-ifc6301-1901-v2.1.img
$sudo fastboot flash rootfs linaro-buster-alip-dragonboard-410c-528.img
```
# **NOTE**

*If the rootfs is from default binaries folder then ensure to extract before flashing.*

\$gunzip linaro-buster-alip-dragonboard-410c-528.img.gz \$sudo fastboot reboot

The platform shall reboot into Linaro. The LXQt-based image is expected to provide a desktop-like experience, as such it is recommended to use an HDMI monitor, USB, Keyboard, and Mouse.

# <span id="page-8-0"></span>**3. FEATURES OF THE RELEASE**

This section describes the features and capabilities of Linux BSP Software Release Version v2.1

- 1. **Operating System:** This release is based on Linaro's 19.01 Debian based Build that provides developers with a desktop like environment using Debian and the LXQt desktop.
	- **- Linux Kernel:** 4.14.96
	- **- Debian Linux:** 10 (BUSTER)
- 2. **HDMI :** This release supports HDMI out interface.
	- **Display:** This release supports HDMI display up to and including 1080@60 fps full-screen resolution.
	- **Audio:** This release has been validated for HDMI audio.
		- Select HDMI audio output source
		- Menu → Sound and Video → Pulse Audio Volume Control-> Configuration-> HDMI output
- 3. **CPU Frequency:** This release supports 1.2GHz on all cores.

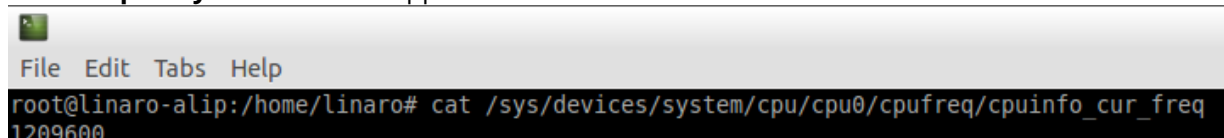

- 4. **USB :** This release is validated for the below USB classes.
	- **USB 2.0:** Inforce 6301 will work either in USB host mode or device mode. If the device micro USB cable is connected, it will work in the device mode (for fastboot).
	- **HID**: This release is validated for USB based input devices ( i.e keyboard, mouse).
	- **Mass Storage:** This release is validated for USB pen drive (Auto mount).
	- **USB Camera:** This release is validated for Microsoft LifeCam HD 5000 i.e

```
 https://www.microsoft.com/accessories/en-in/d/lifecam-hd-5000
```
Use the following commands to test the USB camera:

```
$sudo apt-get update
```
\$sudo apt-get install cheese

- Connect the Microsoft HD camera to the USB port of the Inforce 6301 development kit.
- Launch the camera using cheese application by issuing the following command: \$cheese &
- The camera captured frames are displayed on the HDMI display.
- 5. **Wi-Fi:** This release is validated for Wi-Fi 2.4GHz client functionality.
- 6. **Wi-Fi MAC Address Programming:** This release supports Wi-Fi MAC address

programming.

- To perform the MAC address programming, open a terminal as shown below: Menu  $\rightarrow$  Other  $\rightarrow$  Lx Terminal
- Issue the following commands on the terminal: \$sudo su

```
 #cd /lib/firmware
```
#vim wlan/macaddr0

xx:xx:xx:xx:xx:xx

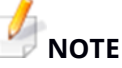

 *<mac address pasted on the board (G) xx:xx:xx:xx:xx:xx>*

- Then reboot the board.
	- Hard reset the board.
- Verify the programmed mac address by issuing the below command:

```
$sudo ifconfig wlan0
```
- 7. **Bluetooth:** This release is validated for Bluetooth functionality. To test Bluetooth open the terminal and enter **bluedevil-wizard** followed by **bluedevil-sendfile**, only A2DP is validated.
- 8. **µSD Card Interface:** This release supports µSD card storage media with a maximum validated storage size of 64GB.
- 9. **Fastboot Support:** This release supports fastboot. To go to fastboot mode press Vol- button

and powercycle the board.

- 10. **Serial UART:** This release supports serial UART.
- 11. **Hardware Accelerated Video Encoder and Decoder:** This feature is tested on gstreamer using video test input (videotestsrc).

1.Issue the following commands to install the gstreamer packages:

```
$sudo apt-get update
$sudo apt-get install v4l-utils
$sudo apt-get install gstreamer1.0-plugins
```
2. Issue the following command to test the pipeline using gstreamer's video test source

```
$gst-launch-1.0 videotestsrc ! video/x-
raw,format=NV12,width=1280,height=720,framerate=30/1,profile=high !
v4l2h264enc ! queue ! filesink location=/home/linaro/enc.h264
```
test.mp4 encoded file will be succesfully created.

3. To decode the encoded test.mp4 file run the following command:

\$gst-launch-1.0 playbin uri=file:///home/linaro/enc.h264

12. **User LEDs:** This release supports the following User LEDs:

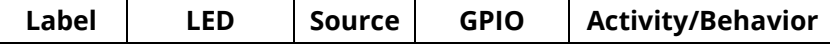

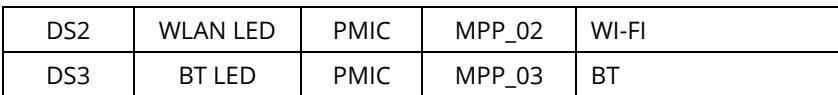

- 13. **Low-speed Peripherals Programming:** This release is validated for Low-speed Peripherals Programming.
- 14. **GPS :** This release validate for GPS. Issue the below commands

```
$sudo apt-get update
$sudo apt-get upgrade
$sudo systemctl start gpsd
$sudo /usr/sbin/gpsdctl add pds://any
$cgps
```
# <span id="page-10-0"></span>**4. LIMITATIONS/BUGS**

- 1. HDMI hot plug is not supported.
- 2. Bluetooth mac programming is not supported.
- 3. At times reboot initiated from the terminal takes longer than a reboot initiated from the HDMI display.
- 4. HDMI video playback from memory does not work for resolutions above 480p.
- 5. HDMI Display doesn't come up after suspend and resume.

# <span id="page-11-0"></span>**5. CONTACT INFORMATION**

### **USA (Corporate Headquarters)**

**Inforce Computing, Inc.** 48820 Kato Road, # 600B Fremont, California 94538 USA. Phone: +1 510 683 9999 Fax: +1 510 683 9909

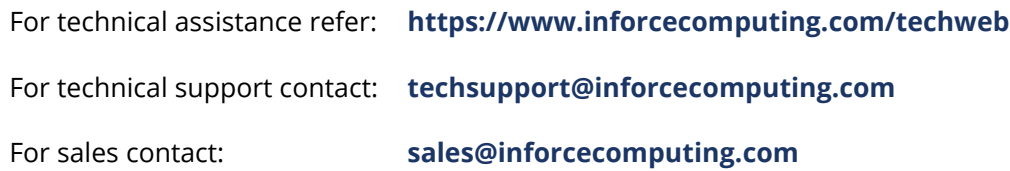

© 2019 Inforce Computing, Inc. All rights reserved. All data provided is for informational purposes only and does not represent any expressed or implied guarantees. At the time of publishing, the information is believed to have been accurate; nevertheless, Inforce Computing doesn't assume responsibility for any errors, omissions, and inaccuracies whatsoever. Product specifications are subject to change without notice. Inforce Computing and the Inforce logo are registered trademarks of Inforce Computing, Inc. in the USA and other countries. Qualcomm® and Snapdragon™ are trademarks of Qualcomm Incorporated, registered in the United States and other countries; used with permission.